# **PRIMERGY RX100 S5** 使用上の注意

このたびは、弊社の PRIMERGY RX100 S5 をお買い上げいただきまして、誠にありがとうございます。本サーバをご使用 になる上での注意事項がございますので、本書をよくお読みの上、ご使用願います。 また、本製品に添付されておりますマニュアル類の内容に更新事項がございますので、マニュアルをご覧になる場合に

下記に示します内容を合わせてお読みくださいますようお願いいたします。

2009 年 8 月 富士通株式会社

## 「PRIMERGY RX100 S5 ユーザーズガイド:B7FH-5801-01」への訂正・更新事項

### 本書をお読みになる前に(関連ページ 2)

訂正

「■SATA ハードディスクについて(SATA モデル)」の項目を以下のように読み替えてください。

本サーバの SATA モデルは SATA/BC-SATA のハードディスクをサポートしています。 ハードディスクの種類により、用途・運用条件が異なりますのでご注意願います。 各ハードディスクの用途・運用条件については、以下の URL をご参照ください。

http://primeserver.fujitsu.com/primergy/harddisk/

### 1.1 RX100 S5 のご紹介 (関連ページ 15)

訂正

誤)

メモリは標準で 512MB 搭載しており、最大 8GB まで拡張できます。

正)

メモリは標準で 1GB 搭載しており、最大 8GB まで拡張できます。

## 1.2.3 高信頼ツールの導入について (関連ページ 22)

訂正

誤)

表:高信頼ツールのインストール

|                                      | ServerStart 新規インストール  |        |               | OS インストールタイプ<br>(Windows Server 2003) |      |
|--------------------------------------|-----------------------|--------|---------------|---------------------------------------|------|
| 高信頼ツール                               | クイック<br>インストール<br>モード | ガイドモード | エキスパート<br>モード | ServerStart<br>開封                     | 手動開封 |
| ServerView コンソール<br>(Apache 版) [注 1] |                       |        |               |                                       |      |
| ServerView コンソール<br>(IIS 版) [注1]     | ×                     | △[注 2] |               | X                                     |      |

正)

表:高信頼ツールのインストール

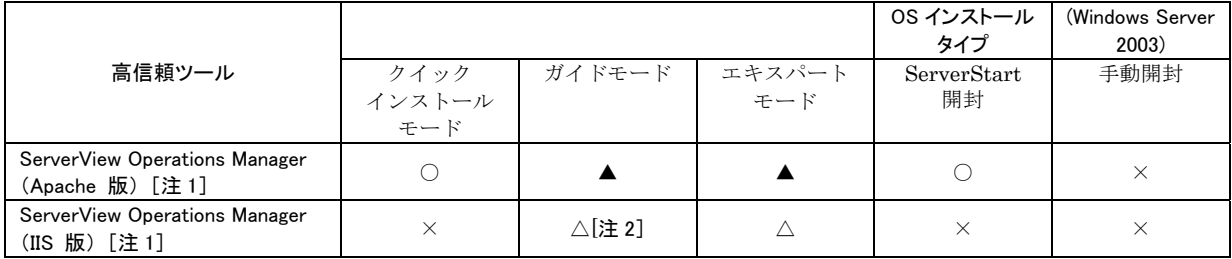

## **POINT**

全て以下のように読み変えてください。

誤)ServerView コンソール

正)ServerView Operations Manager

#### 1.2.2 高信頼ツールの紹介 ● サーバ異常の早期発見[ServerView] (関連ページ:P.19)

4.5 サーバ運用前の留意事項 (関連ページ:P.151)

5.4 サーバ監視ツール[ServerView] (関連ページ:P.199)

訂正 太字下線部が訂正箇所です。

# 誤)

▶ ServerView のセキュリティに関する留意事項については、『ServerView ユーザーズガイド』の 「1.1.9 留意事項」内「●セキュリティについて」を参照してください。

# 工)<sup>修重要</sup>

▶ ServerView のセキュリティに関する留意事項については、『ServerView ユーザーズガイド』の 「1.1.8 セキュリティについて」を参照してください。

訂正 8.3.1 イベントログの参照 (関連ページ:P.290) 太字下線部が訂正箇所です。

誤)

本サーバでは、システムイベントログの参照は ServerView S2 を使用します。次に参照方法の 概要を示します。

ServerView の起動方法など、詳細は『ServerView ユーザーズガイド』を参照してください。

- 1 ServerView S2 を起動します。
- 2 ServerList から、参照対象のサーバをクリックします。
- 3 左側に表示のメニュー一覧から、「構成情報」→「アクション」を選択します。 システムログの一覧が表示されます。

正)

本サーバでは、システムイベントログの参照は ServerView Operations Manager を使用します。 次に参照方法

- の概要を示します。ServerView の起動方法など、詳細は『ServerView ユーザーズガイド』を参照 してください。
	- 1 ServerView Operations Manager を起動します。
	- 2 ServerList から、参照対象のサーバをクリックします。
	- 3 左側に表示のメニュー一覧から、「メンテナンス」→「システムイベントログ」を選択します。 システムログの一覧が表示されます。

#### 3.3.5 アプリケーションウィザード(関連ページ 88)

訂正

#### **POINT**

誤)

・ServerView コンソール(Apache 版)または ServerView コンソール(IIS 版)

正)

・ServerView Operations Manager(Apache 版)または ServerView Operations Manager(IIS 版)

#### 5.1.1 インストールできる高信頼ツール(関連ページ 188)

誤)

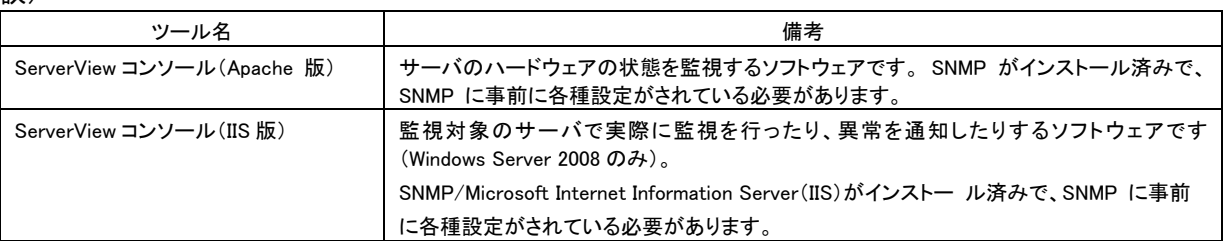

正)

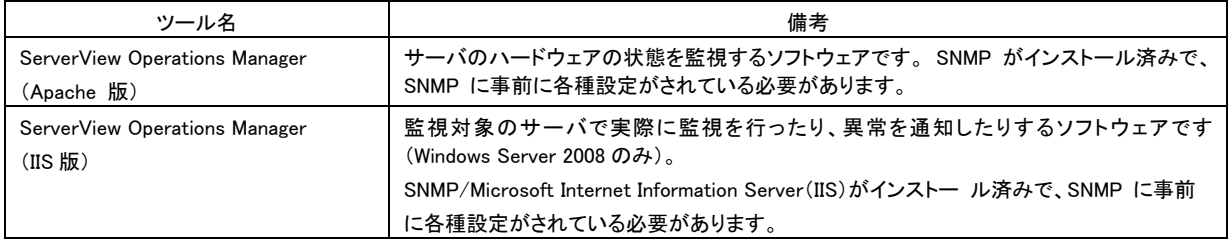

# 6.6.2 取り付け可能な内蔵ハードディスクユニットと留意事項 (関連ページ 236)

追加

「■取り付け可能な内蔵ハードディスクユニット ●SAS モデル」に以下が追加となります。

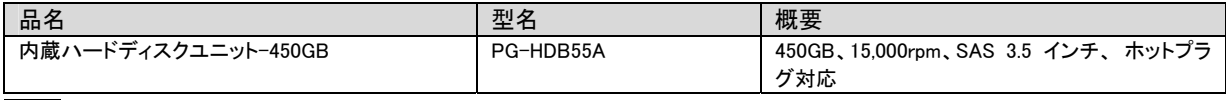

追加

「■取り付け可能な内蔵ハードディスクユニット ●SATA モデル」に以下が追加となります。

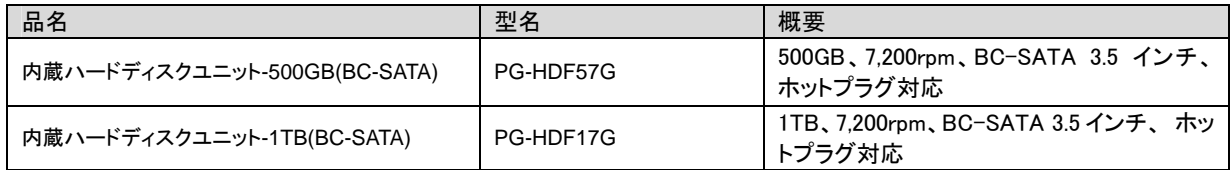

# 7.2.7 Advanced Processor Options サブメニュー (関連ページ 250)

訂正

「表:Advanced Processor Options サブメニュー画面の項目説明」の下記項目を訂正いたします。

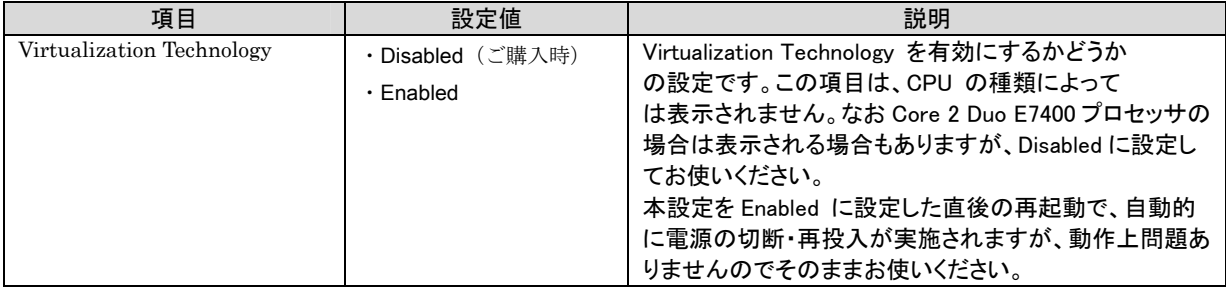

# 付録 「A 本体仕様」 (関連ページ 308-311)

A.1 SAS モデル

訂正

「本体仕様表」の下記項目を以下のように読み替えてください。

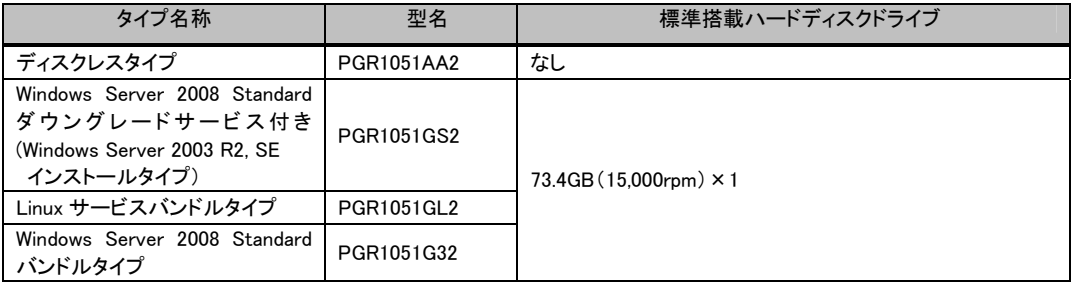

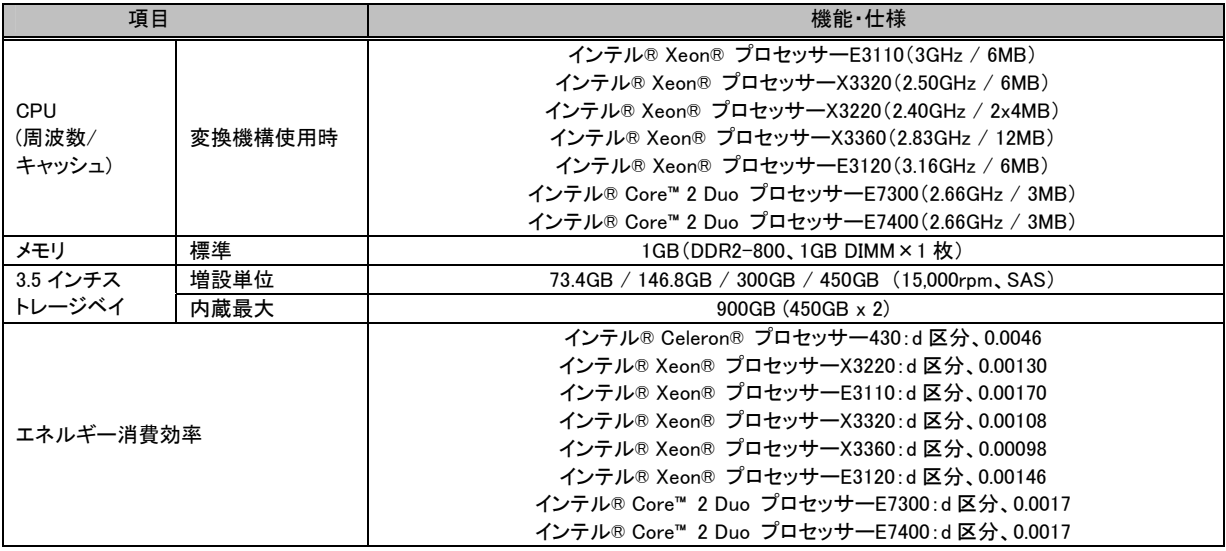

# A.2 SATA モデル

# 訂正

\_\_\_\_<br>「本体仕様表」の下記項目を以下のように読み替えてください。

### 2009 年 1 月発表モデルの場合

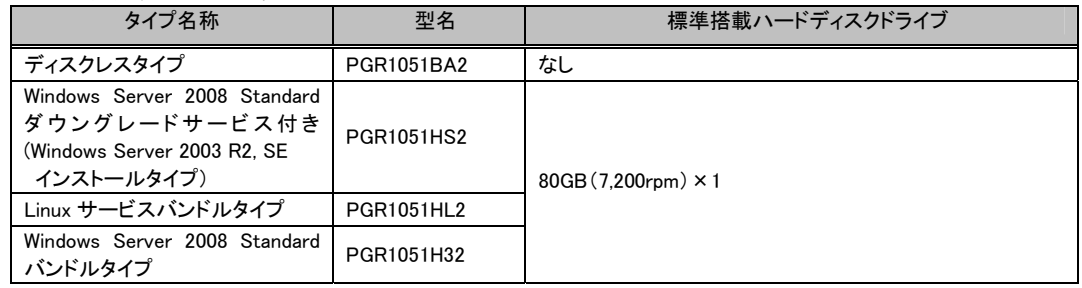

## 2009 年 7 月発表モデルの場合

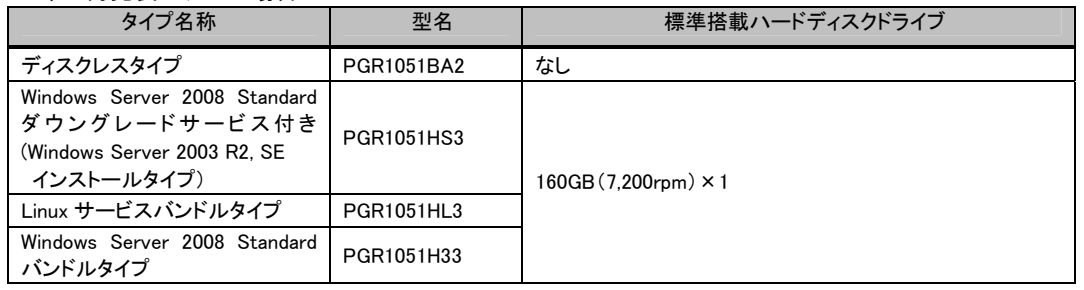

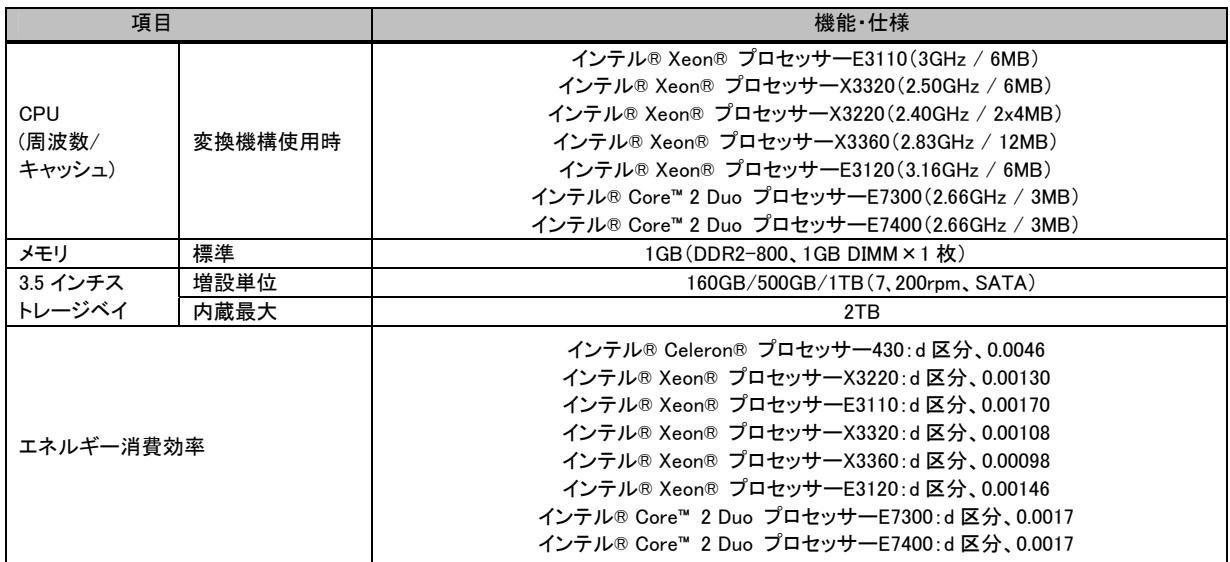

# B.3 内蔵ハードディスクユニットの仕様 (関連ページ 314)

# 追加

「●SAS ハードディスク 表:内蔵ハードディスクユニット仕様 (SAS)」に以下が追加となります。

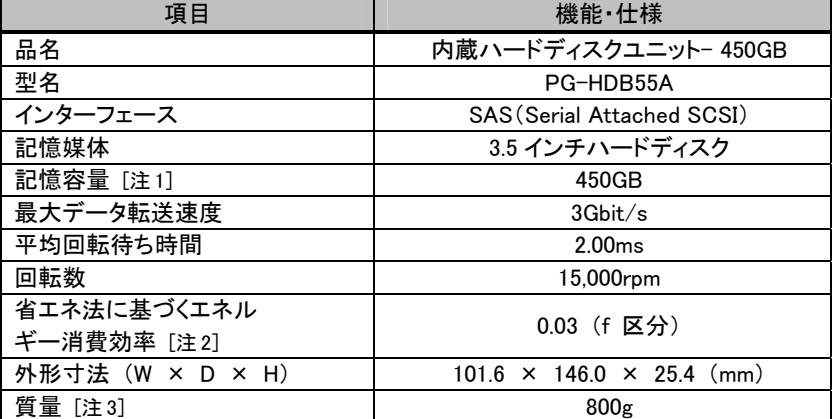

[注 1]:記憶容量は、フォーマット時、1GB=10003 byte 換算です。

[注 2]:1Gbyte あたりの消費電力です。

[注 3]:ホットプラグ用キャリアを含みません。

追加

「●SATA ハードディスク 表:内蔵ハードディスクユニット仕様」に以下が追加となります。

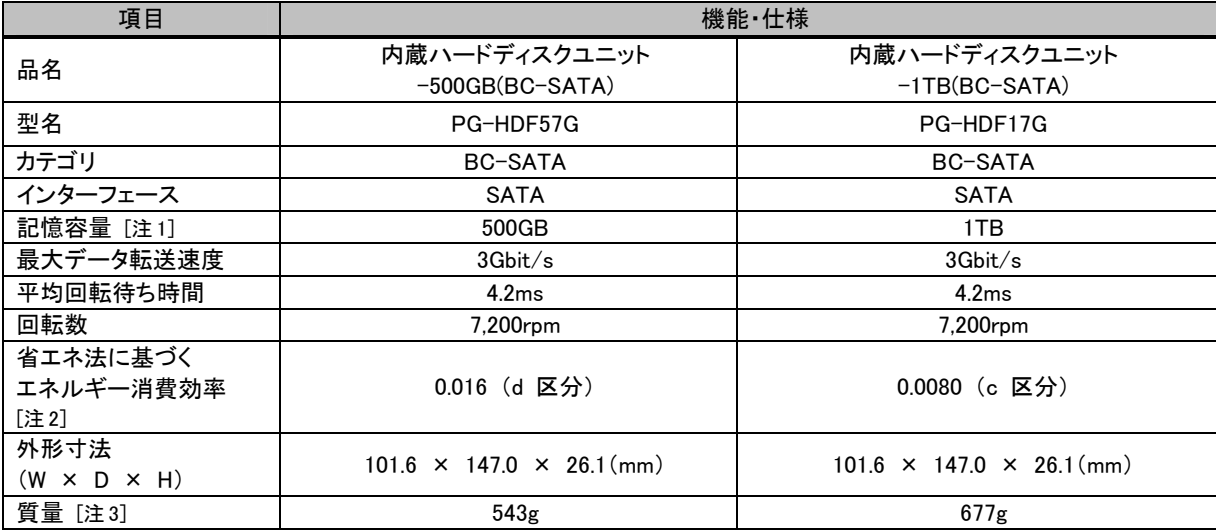

[注 1]:記憶容量は、フォーマット時、1GB=10003 byte 換算です。

[注 2]:1Gbyte あたりの消費電力です。

[注 3]:ホットプラグ用キャリアを含みません。

### 「ServerView ユーザーズガイド:B7FH-5891-01」への追記・訂正事項

追記

PRIMERGY スタートアップディスクに格納されている ServerView コンソールより新しい版数が公開さ れている場合があります。インターネット情報ページ(http://primeserver.fujitsu.com/primergy/)を表 示し、 「ダウンロード」→「ダウンロード検索」の順にクリックして、最新の版数が公開されていないか 確認してください。

訂正 2.2 インストール前の確認 (関連ページ:P.26) 太字下線部が訂正箇所です。

# 誤) 修重要

▶ ServerView OM は複数のサーバを管理できる SNMP コンソールです。トラップの発生状況や管理対 象サーバの台数によっては CPU、ディスク、ネットワーク資源に負荷がかかることがあります。また、管 理にデータベースを使用しているため、ドメインコントローラ、メールサーバ、データベースサーバなど へインストールすることは極力避けてください。

# 正) 修重要

▶ ServerView OM は複数のサーバを管理できる SNMP コンソールです。トラップの発生状況や管理対 象サーバの台数によっては CPU、ディスク、ネットワーク資源に負荷がかかることがあります。また、管 理にデータベースを使用しているため、ドメインコントローラ、データベースサーバへ SVOM をインスト ールすることは極力避け、別途管理用のサーバ/パソコンを用意するマルチサーバ環境(→P.24)での 監視を実施してください。 マルチサーバ環境の場合でも監視対象サーバへの ServerView エージェントのインストールは必要と なります。

以上